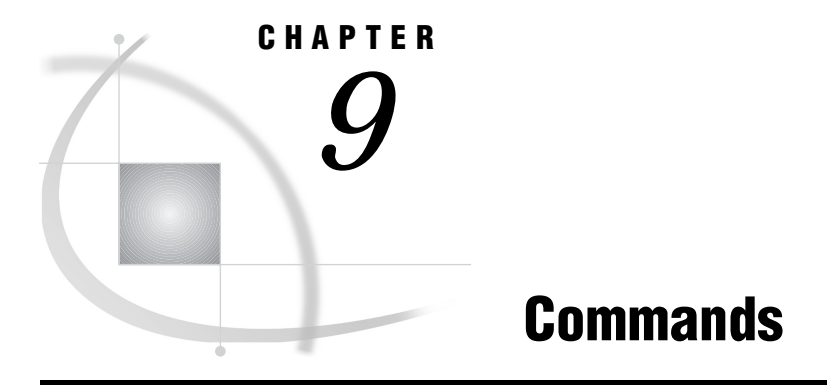

*SAS Commands Under UNIX* **165**

# SAS Commands Under UNIX

This chapter describes commands that you can enter on the command line in the windowing environment of the SAS System. The commands that are described here have behavior or syntax that is specific to UNIX environments. Each command description includes a brief "UNIX specifics" section that tells which aspect of the command is specific to UNIX. If the information under the "UNIX specifics" is "all," then the command is described only in this document. Otherwise, the command is described in both this documentation and in *SAS Language Reference: Dictionary*.

The following commands are not supported in UNIX environments:

CASCADE DCALC ICON PCLEAR RESIZE **SCROLLBAR** SMARK TILE WGROW WMOVE WSHRINK ZOOM

# **AUTOSCROLL**

**Controls the display of lines in the LOG and OUTPUT window UNIX specifics:** valid arguments and default values

### Syntax

#### AUTOSCROLL <*n*>

*n* specifies the number of lines that the window should scroll when it receives a line of data that cannot fit.

#### **Details**

The AUTOSCROLL command controls the scrolling of lines as they are written to the Log and Output windows. The default value for AUTOSCROLL in the Log and Output windows is **1**. Processing is slower when AUTOSCROLL displays one line at a time. To expedite processing, you can specify a greater AUTOSCROLL value in your **autoexec.sas** file. Specifying a value of 0 optimizes processing and results in the fastest scrolling (similar to jump scrolling in xterm windows).

## **CAPS**

**Causes characters to be translated to uppercase when you move the cursor off of the line or press ENTER**

**UNIX specifics:** all

#### Syntax

CAPS

# COLOR

**Changes the color and highlighting of selected portions of a window**

**UNIX specifics:** valid field types and attributes

#### Syntax

COLOR *field-type color*|NEXT <*highlight*>

#### **Details**

Under UNIX, you cannot use the COLOR command to change the colors in these field types: BORDER, MENU, MENUBORDER, SCROLLBAR, or TITLE. Also, the H (highlight) and B (blink) attributes are not supported. For more information on the COLOR command, refer to the online help for the Program Editor window.

- $\Box$  Online help for the Program Edition window
- □ "Using the COLOR Command" on page 67

# DLGABOUT

**Displays the "About SAS..." dialog box**

**UNIX specifics:** all

### **Syntax**

DLGABOUT

### **Details**

The About SAS dialog box displays such information as the version of SAS that you are running, your site number, and the version of Motif that you are using. To access this dialog box from the pull-down menus, select

 $\text{Help} \rightarrow \text{About SAS System}$ 

# DLGCDIR

**Invokes the Change Working Directory dialog box**

**UNIX specifics:** all

Syntax

DLGCDIR

## **Details**

The Change Working Directory dialog box allows you to select a new working directory. To access this dialog box from the pull-down menus, select

Tools  $\blacktriangleright$  | Options  $\blacktriangleright$  | Change Directory...

# DLGENDR

**Displays the Exit dialog box**

## **Syntax**

DLGENDR

#### **Details**

The Exit dialog box prompts you to confirm that you want to exit the SAS System. If you choose  $\overline{OK}$ , the SAS session ends. If you have set the **SAS.confirmSASExit** resource to **False**, this command becomes equivalent to the BYE command. To access this dialog box from the pull-down menus, select

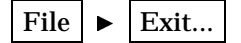

#### See Also

□ "Miscellaneous Resources" on page 77

# DLGFIND

**Invokes the Find dialog box UNIX specifics:** all

#### Syntax

DLGFIND

## **Details**

The Find dialog box enables you to search for text strings. To access this dialog box from the pull-down menus, select

Edit  $\blacktriangleright$  Find...

See Also

D "DLGREPLACE" on page 172

# DLGFONT

**Invokes the Font dialog box UNIX specifics:** all

#### **Syntax**

DLGFONT

### **Details**

The Host Font dialog box allows you to dynamically change the SAS windowing environment font. To access this dialog box from the pull-down menus, select

Tools  $\blacktriangleright$  | Options  $\blacktriangleright$  | Fonts...

#### See Also

□ "Customizing Fonts" on page 63

# DLGOPEN

**Invokes the Open or Import Image dialog box**

**UNIX specifics:** all

#### Syntax

DLGOPEN <FILTERS='*filters*' <IMPORT> <SUBMIT|NOSUBMIT> <VERIFY>>

#### **FILTERS='***filters***'**

specifies one or more file filters to use as search criteria when displaying files. For example

DLGOPEN FILTERS="\*.sas \*.txt"

displays all files in the current directory that have a **.sas** extension and adds **\*.txt** to the **File type** combo box in the dialog box. You can specify multiple filters; they all appear in the combo box. If you do not specify any filters, the dialog box displays a default list. See the description of the **SAS.pattern** resource in "Miscellaneous Resources" on page 77 for information on specifying a default file pattern.

#### **IMPORT**

invokes the Import Image dialog box, which allows you to import graphic files to SAS/GRAPH applications.

#### **SUBMIT|NOSUBMIT**

specifies whether the SUBMIT command is pushed after the file is opened.

#### **VERIFY**

checks whether the DLGOPEN command is appropriate for the active window.

## **Details**

The Open and Import dialog boxes allow you to select a file to read into the active window. If the active window is a SAS/GRAPH window, then the Import dialog box is displayed; otherwise, the Open dialog box is displayed. To access these dialog boxes from the pull-down menus, select

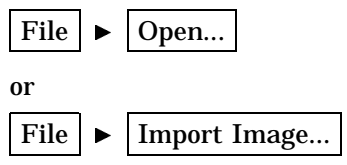

## See Also

 $\Box$  Information on image extensions in online documentation for SAS/GRAPH

## DLGPREF

**Invokes the Preferences dialog box UNIX specifics:** all

## **Syntax**

DLGPREF

#### **Details**

The Preferences dialog box allows you to dynamically change certain resource settings. To access this dialog box from the pull-down menus, select

Tools  $\blacktriangleright$  | Options  $\blacktriangleright$  | Preferences...

## See Also

 $\Box$  "Setting X Resources through the Preferences Dialog Box" on page 40

# DLGPRT

**Invokes the Print dialog box**

**UNIX specifics:** all

### **Syntax**

DLGPRT <ORIENTATION=PORTRAIT|LANDSCAPE> <NODISPLAY>

**ORIENTATION=PORTRAIT|LANDSCAPE** sets the orientation.

#### **NODISPLAY**

prints the contents of the current window without displaying the Print dialog box.

#### **Details**

The Print dialog box enables you to send the contents of the active window to a printer device that has been defined through the Printer Setup dialog box. To access this dialog box from the pull-down menus, select

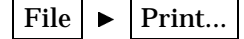

This dialog box is available only if you have turned host printing on. The content of the dialog box depends on whether you are printing from a text window or printing from a graphics window.

## See Also

- □ "Turning Host Printing On and Off" on page 142
- "Using the Print Dialog Box" on page 128

## DLGPRTMODE

**Turns host printing on and off UNIX specifics:** all

#### Syntax

DLGPRTMODE NORMAL|HOST|GRAPH

#### **NORMAL|HOST**

turns on host printing.

#### **GRAPH**

turns off host printing. When the print mode is GRAPH, your application will use SAS/GRAPH drivers for printing from SAS/GRAPH windows and the FORMS subsystem for printing from text windows.

## See Also

- □ "Producing Output with SAS Software" on page 125
- D "DLGPRTPREVIEW" on page 171
- □ "Using the Print Dialog Box" on page 128

# DLGPRTPREVIEW

**Invokes the Print Preview dialog box**

### **Syntax**

DLGPRTPREVIEW

#### **Details**

If host printing is turned on, you can open the Print Preview dialog box from the pull-down menus by selecting

File  $\blacktriangleright$  | Print preview...

## See Also

- "Using the Print Dialog Box" on page 128
- "DLGPRTMODE" on page 171

# **DLGPRTSETUP**

**Invokes the Printer Setup dialog box UNIX specifics:** all

#### **Syntax**

DLGPRTSETUP <SASHELP.XPRINT.PRTINFO>

#### **Details**

The Printer Setup dialog box allows you to define printer devices for use with host printing. Specify SASHELP.XPRINT.PRTINFO only if you are a SAS System administrator and are setting up printers for all users at your site. To access this dialog box from the pull-down menus, select

File  $\blacktriangleright$  Print setup...

### See Also

- □ "Setting Up Host Printing" on page 142
- □ "Setting Up Printers for All Users at Your Site" on page 148

# **DLGREPLACE**

**Invokes the Change dialog box**

#### Syntax

DLGREPLACE

#### **Details**

The Change dialog box enables you to search for and replace text strings. To access this dialog box from the pull-down menus, select

Edit  $\blacktriangleright$  | Replace...

#### See Also

"DLGFIND" on page 168

# DLGSAVE

**Invokes the Save As or Export as Image dialog box**

**UNIX specifics:** all

### **Syntax**

DLGSAVE <FILTERS='*filters*' <EXPORT> < VERIFY>>

#### **FILTERS='***filters***'**

specifies one or more file filters to use as search criteria when displaying files. For example, the following command displays all files in the current directory that have a **.sas** extension and adds **\*.txt** to the file type combo box in the dialog box:

DLGSAVE FILTERS="\*.sas \*.txt"

You can specify multiple filters; they all appear in the combo box. If you do not specify any filters, the dialog box displays a default list.

#### **EXPORT**

invokes the Export as Image dialog box, allowing you to export graphic files in your SAS session.

#### **VERIFY**

checks whether the DLGSAVE command is appropriate for the active window.

#### **Details**

To access this dialog box from the pull-down menus, select

File  $\blacktriangleright$  Save as...

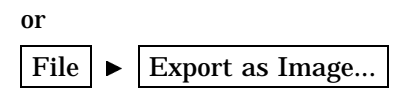

 $\Box$  Information on image extensions in online documentation for SAS/GRAPH

## DLGSCRDUMP

**Saves the active GRAPH window as an image file using the filename and file type that you specify UNIX specifics:** all

#### Syntax

DLGSCRDUMP <'*filename.ext*' 'FORMAT=*file-type*'>

### **Details**

DLGSCRDUMP saves the active GRAPH window as an image file by using the filename and file type that you specify. If you do not specify arguments, DLGSCRDUMP opens the Export dialog box and allows you to choose a filename and file type. You can save screen captures in any image format supported by SAS/GRAPH with Image extensions. If your site has not licensed SAS/GRAPH with Image extensions, then screen captures can be saved only as XPM files.

#### See Also

 $\Box$  Information on image extensions in online documentation for SAS/GRAPH

# DLGSMAIL

**Invokes the Send Mail dialog box UNIX specifics:** all

#### Syntax

DLGSMAIL

## **Details**

The Send Mail dialog box lets you send electronic mail while working in the SAS System. To access this dialog box from the pull-down menus, select

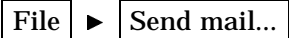

- □ "Sending Electronic Mail from Within the SAS System (EMAIL)" on page 116 and "Sending Mail from within Your SAS Session" on page 31
- □ "EMAILSYS" on page 265

# FILE

#### **Writes the contents of the current window to an external file**

**UNIX specifics:** valid file-specification

## Syntax

FILE <*file-specification*> <*portable-options*> <*host-options*>

#### *file-specification*

can be any of the following:

- $\Box$  a single filename. SAS writes the file in the current directory. If you enclose the filename in quotes, SAS uses the filename exactly as you specify it. If you do not enclose the filename in quotes and if you do not specify a filename extension, SAS uses **.sas**, **.log**, or **.lst**, depending on whether you issue the command from the Program Editor, Log, or Output windows.
- $\Box$  an entire pathname. SAS does not assume any filename extensions, even if you do not enclose the pathname in quotes.
- a fileref.

#### *portable-options*

are portable options for the FILE command. See *SAS Language Reference: Dictionary* for information about these options.

#### *host-options*

are specific to UNIX environments. These options can be any of the following:

#### BLKSIZE=

BLK=

specifies the number of bytes that are physically written in one I/O operation. The default is 8K. The maximum is 1G-1.

#### $L_R$ <sub>ECI=</sub>

specifies the logical record length. Its meaning depends on the record format in effect (RECFM). The default is 256. The maximum length is 1G.

- $\Box$  If RECFM=F, the value for the LRECL= option determines the length of each output record. The output record is truncated or padded with blanks to fit the specified size.
- $\Box$  If RECFM=N, the value for the LRECL= option must be at least 256.
- $\Box$  If RECFM=V, the value for the LRECL= option determines the maximum record length. Records that are longer than the specified length are divided into multiple records.

#### NEW|OLD

indicates that a new file is to be opened for output. If the file already exists, it is deleted and re-created. This is the default action.

#### RECFM=

specifies the record format. Values for the RECFM= option are

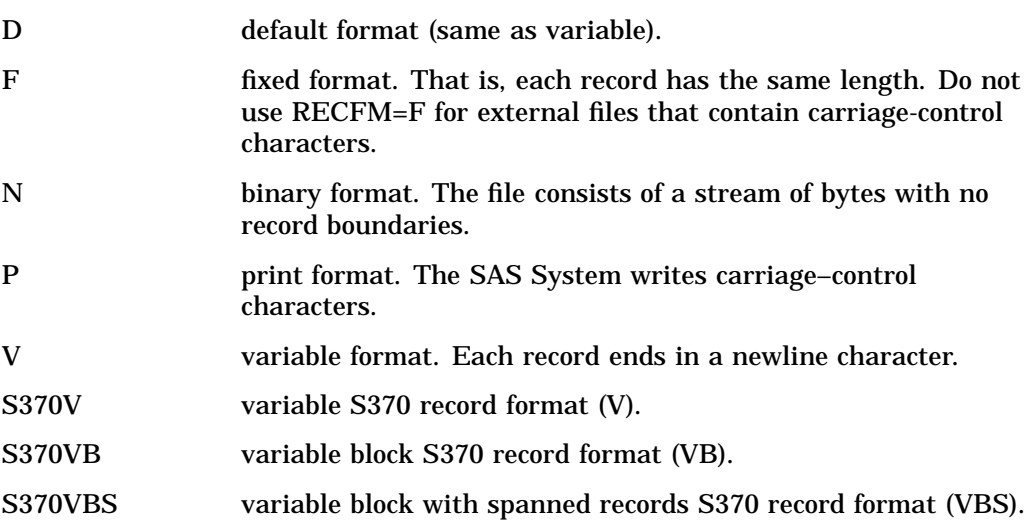

#### UNBUF

tells the SAS System not to perform buffered writes to the file on any subsequent FILE statement. This option applies especially when writing to a data collection device.

### **Details**

If you do not enter a file-specification, then SAS uses the filename from the previous FILE or INCLUDE command. In this case, SAS first asks you if you want to overwrite the file. If you have not issued any FILE or INCLUDE commands, you receive an error message indicating that no default file exists.

# FILL

**Specifies the fill character and fills the current field**

**UNIX specifics:** default character

### Syntax

FILL <*fill-character*>

#### **Details**

Under UNIX, the default fill character is an underscore (\_).

# GSUBMIT

#### **Submits the specified SAS statements or the SAS code stored in a paste buffer**

**UNIX specifics:** valid buffer names

#### **Syntax**

GSUBMIT BUF=*buffername*|"*statement1*;*statementN*...;"

#### *buffername*

can be XPRIMARY, XSCNDARY, XCLIPBRD, XTERM, or XCUT*n* where 0<=*n*<=7. See "Customizing Cut-and-Paste" on page 73 for more information.

#### *statementN*

can be any SAS statement.

## HOME

**Toggles cursor position between current position and command line**

**UNIX specifics:** keyboard equivalent

#### Syntax

**HOME** 

## **Details**

Keyboards vary among the different UNIX operating environments. To determine which key is assigned to the HOME command, look in the KEYS window. To open the KEYS window, issue the KEYS command.

## See Also

- $\Box$  Online help for the Program Edition window
- "Customizing Key Definitions" on page 55

# **HOSTEDIT**

**Invokes the host editor on the contents of the current window UNIX specifics:** all

#### Syntax

HOSTEDIT

## **Details**

The HOSTEDIT command copies the contents of the active window to a temporary file and then invokes the editor specified by the EDITCMD system option on that temporary file.

HED is an alias for the HOSTEDIT command.

## See Also

- □ "Configuring the SAS System for Host Editor Support" on page 78
- □ "EDITCMD" on page 264

## INCLUDE

**Copies the entire contents of an external file into the current window**

**UNIX specifics:** valid file-specification

### **Syntax**

INCLUDE <*file-specification*> <*portable-options*> <*host-options*>

#### *file-specification*

can be any of the following:

- $\Box$  a single filename. SAS searches for the file in the current directory. If you enclose the filename in quotes, SAS uses the filename exactly as you specify it. If you do not enclose the filename in quotes and if you do not specify a filename extension, SAS searches for *file-specification*.sas.
- $\Box$  an entire pathname. SAS does not assume any filename extensions, even if you do not enclose the pathname in quotes.
- a fileref.

#### *portable-options*

are portable options for the INCLUDE command. See *SAS Language Reference: Dictionary* for information about these options.

#### *host-options*

are options specific to UNIX. They can be any of the following:

BLKSIZE=

BLK=

specifies the number of bytes that are physically read in one I/O operation. The default is 8K. The maximum is 1G-1.

#### LRECL=

specifies the logical record length. Its meaning depends on the record format in effect (RECFM). The default is 256. The maximum length is 1G.

- $\Box$  If RECFM=F, the value for the LRECL= option determines the number of bytes to be read as one record.
- $\Box$  If RECFM=N, the value for the LRECL= option must be at least 256.
- $\Box$  If RECFM=V, the value for the LRECL= option determines the maximum record length. Records that are longer than the specified length are truncated on input.

#### RECFM=

specifies the record format. Values for the RECFM= option are

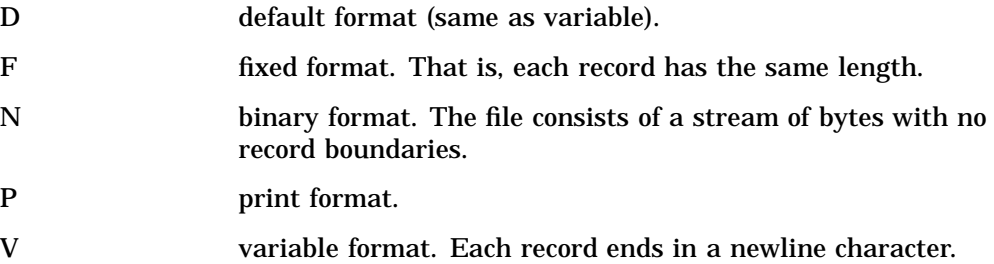

### **Details**

If you do not enter a *file-specification*, then SAS uses the filename from the previous FILE or INCLUDE command. In this case, SAS first asks you if you want to overwrite the file. If you have not issued any FILE or INCLUDE commands, SAS displays an error message indicating that no default file exists.

# **SETAUTOSAVE**

**Turns autosave on and off**

**UNIX specifics:** all

#### Syntax

SETAUTOSAVE <ON|OFF>

## **Details**

The SETAUTOSAVE command turns autosave on or off for the Program Editor. If autosave is turned on, SAS automatically saves the contents of the Program Editor into a file named **pgm.asv** in your current directory at the interval specified by the **SAS.autoSaveInterval** resource.

If you do not specify ON or OFF, SAS displays the current autosave setting.

- "DMS Options" on page 41
- □ "Miscellaneous Resources" on page 77

# TOOLCLOSE

**Closes the toolbox**

**UNIX specifics:** all

## **Syntax**

TOOLCLOSE

### **Details**

The TOOLCLOSE command closes the toolbox.

## See Also

"TOOLLOAD" on page 181

# TOOLEDIT

**Invokes the Tool Editor on the specified toolbox UNIX specifics:** all

## **Syntax**

TOOLEDIT <*library.catalog.entry*>

## **Details**

If you do not specify an entry name, the Tool Editor edits the toolbox for the active window.

# TOOLLARGE

**Sets the size of the buttons in the toolbox**

## **Syntax**

TOOLLARGE <ON|OFF>

#### **ON**

sets the size of the icons in the toolbox to 48x48.

#### **OFF**

sets the size of the icons in the toolbox to 24x24.

#### **Details**

If you do not specify ON or OFF, the TOOLLARGE command changes the size of the toolbox. The size of the toolbox changes for your current session only; the new size is not saved.

You can also use the pull-down menus to change the size of the toolbox through the Preferences dialog box.

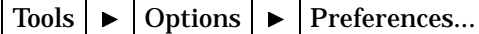

Select the Toolbox tab, and then select **Use large tools**. If you change the size of the toolbox through the Preferences dialog box, the new size is saved, and SAS will display the large toolbox in subsequent sessions.

# TOOLLOAD

**Loads the specified toolbox UNIX specifics:** all

### **Syntax**

TOOLLOAD <*library.catalog.entry*>

#### **Details**

If you do not specify an entry name, TOOLLOAD loads the toolbox for the active window.

#### See Also

TOOLCLOSE" on page 180

# TOOLTIPS

**Turns tool tips on and off**

### Syntax

TOOLTIPS <ON|OFF>

#### **ON**

specifies that tool tip text is displayed when you move the cursor over an icon in the toolbox.

#### **OFF**

specifies that tool tip text is not displayed.

#### **Details**

If you do not specify ON or OFF, the TOOLTIPS command turns the tip text on or off, depending on the current setting.

You can also use the the Preferences dialog box to specify whether tip text is displayed.

Tools  $\blacktriangleright$  | Options  $\blacktriangleright$  | Preferences...

Select the Toolbox tab, then select **Use tip text**.

### See Also

□ "Changing an Existing Tool" on page 52

# WBROWSE

**Invokes your World Wide Web (WWW) browser**

**UNIX specifics:** all

#### Syntax

WBROWSE <"*url*">

#### **Details**

WBROWSE invokes the WWW browser that is specified by the resource **SAS.webBrowser**. If you specify a URL, the document that the URL identifies is automatically displayed. If you do not specify a URL, the SAS Institute home page is displayed.

□ "Miscellaneous Resources" on page 77

# **WCOPY**

**Copies the marked contents of the active window to your default buffer**

**UNIX specifics:** all

### **Syntax**

WCOPY

## **Details**

In base SAS windows, this command executes the STORE command. In SAS/GRAPH windows, it executes the GSTORE command, and in SAS/IMAGE windows, WCOPY executes the IGEMOVE command.

## See Also

 $\Box$  Online help for help on the STORE and GSTORE commands

# **WCUT**

**Moves the marked contents of the active window to your default buffer**

**UNIX specifics:** all

#### **Syntax**

WCUT

## **Details**

In base SAS windows, this command executes the CUT command. In SAS/GRAPH windows, it executes the GSTORE command, and in SAS/IMAGE windows, WCUT executes the IGECCLPB command.

This command is valid only when the active window is a text editor window, such as PROGRAM EDITOR or NOTEPAD.

 $\Box$  Online help for information on the CUT, WCUT, and GSTORE commands

# **WDEF**

**Redefines the active window**

**UNIX specifics:** behavior is controlled by **SAS.awsResizePolicy** resource

### **Syntax**

WDEF *starting-row starting-col nrows ncols*

## **Details**

The WDEF command operates in the application workspace assigned to the SAS session. The WDEF command does not operate in the AWS container window, except when the container window needs to be enlarged so that you can view a SAS window contained in it. AWS resize behavior is controlled by the **SAS.awsResizePolicy**.

## See Also

- □ The description of the **SAS.awsResizePolicy** resource in "Miscellaneous Resources" on page 77
- $\Box$  "X Window Managers" on page 36 or your window manager documentation for information on moving and resizing windows in the X environment

# WPASTE

**Pastes the contents of your default buffer into the active window**

**UNIX specifics:** all

### Syntax

WPASTE

## **Details**

In Base SAS windows, this command executes the PASTE command. In SAS/GRAPH windows, it executes the GPASTE command, and in SAS/IMAGE windows, WPASTE executes the IGEPCLPB command.

 $\Box$  Online help for information on the PASTE, WPASTE, and GPASTE commands

## WUNDO

**Undoes one line of text entry UNIX specifics:** all

## Syntax

WUNDO

### **Details**

In Base SAS and SAS/IMAGE windows, this command executes the UNDO command. In SAS/GRAPH windows, WUNDO is invalid.

# X

**Enables you to enter UNIX commands without ending your SAS session UNIX specifics:** all

### Syntax

X *UNIX-command* X '*cmd1*;*cmd2*....<;*cmd-n>*'

## **Details**

When you enter the X command, the SAS System starts a shell to execute the commands that you specified. The commands that you enter are processed differently, depending on whether you enter one command or more than one command.

## See Also

□ "Executing Operating System Commands from Your SAS Session" on page 12

# **XSYNC**

**Changes X synchronization during a SAS session**

## Syntax

XSYNC <ON|OFF>

## **Details**

This command turns off the buffering that is normally done by the X Window System. X synchronization is off by default. Turning it on is useful when you are debugging applications, although it drastically reduces performance.

If you do not specify ON or OFF, XSYNC toggles the synchronization. The XSYNC command is valid from any SAS window.

The correct bibliographic citation for this manual is as follows: SAS Institute Inc., *SAS* ® *Companion for UNIX Environments, Version 8*, Cary, NC: SAS Institute Inc., 1999.

#### **SAS**® **Companion for UNIX Environments, Version 8**

Copyright © 1999 by SAS Institute Inc., Cary, NC, USA.

ISBN 1–58025–502–7

All rights reserved. Printed in the United States of America. No part of this publication may be reproduced, stored in a retrieval system, or transmitted, in any form or by any means, electronic, mechanical, photocopying, or otherwise, without the prior written permission of the publisher, SAS Institute Inc.

**U.S. Government Restricted Rights Notice.** Use, duplication, or disclosure of the software by the government is subject to restrictions as set forth in FAR 52.227–19 Commercial Computer Software-Restricted Rights (June 1987).

SAS Institute Inc., SAS Campus Drive, Cary, North Carolina 27513.

1st printing, October 1999

SAS® and all other SAS Institute Inc. product or service names are registered trademarks or trademarks of SAS Institute Inc. in the USA and other countries.® indicates USA registration.

Other brand and product names are registered trademarks or trademarks of their respective companies.

The Institute is a private company devoted to the support and further development of its software and related services.